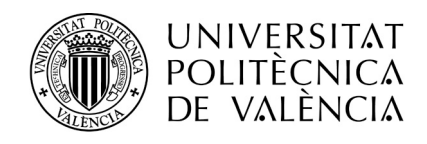

### **1. SOLICITUD DEL ALUMNO VÍA WEB**

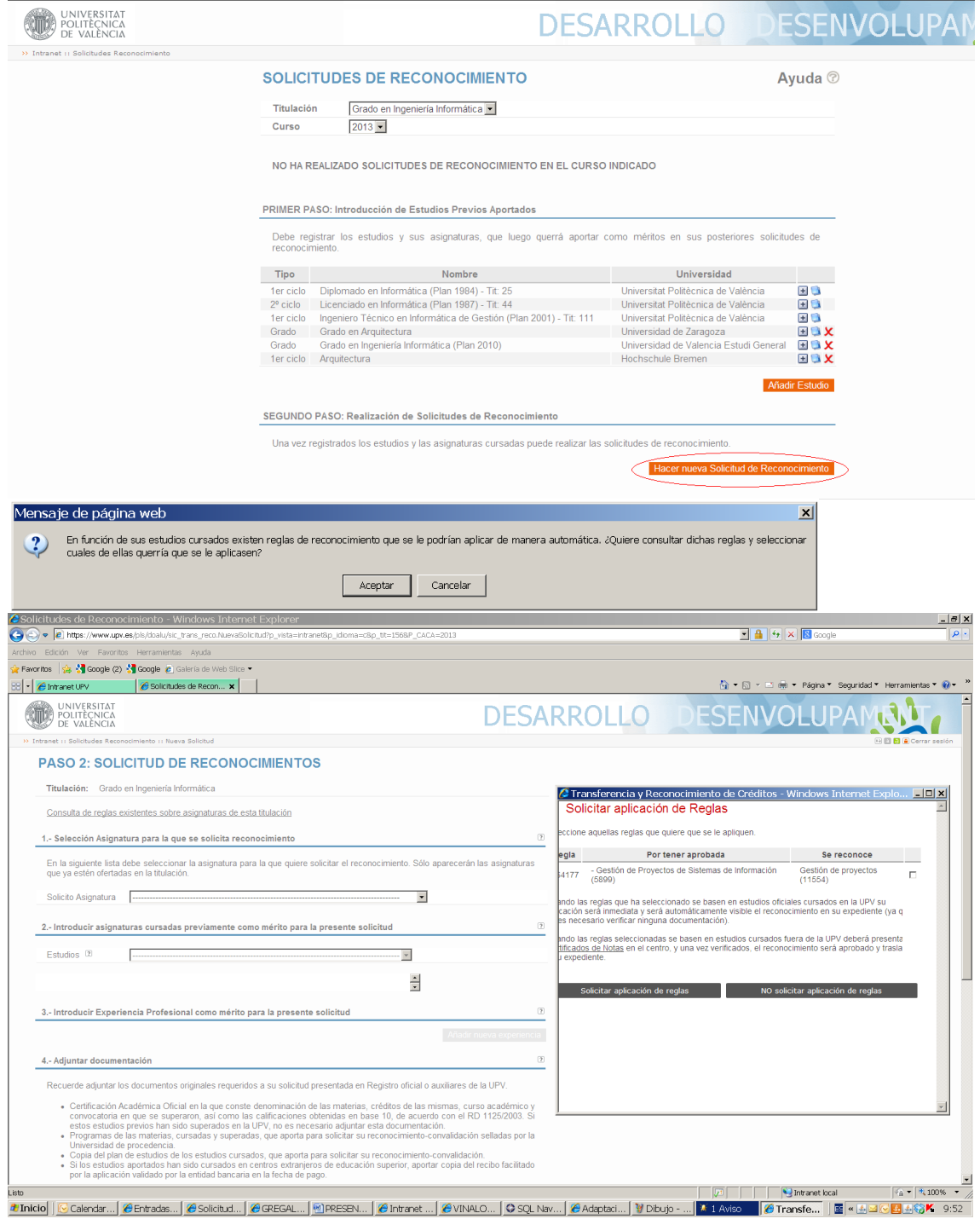

Cuando el alumno solicita un reconocimiento por la web, si existe alguna regla aplicable en función de las asignaturas aportadas por el alumno, aparece una nueva ventana para que el alumno seleccione dicha regla y no tenga que hacer la solicitud completa.

Servei d'Alumnat Universitat Politècnica de València Edifici 2E. Camí de Vera, s/n, 46022 València Tel. +34 96 387 74 01 • Fax +34 96 387 79 04, ext. 77904 sealu@upvnet.upv.es

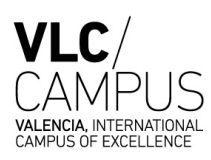

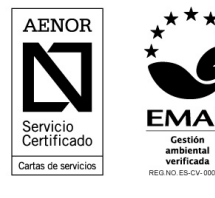

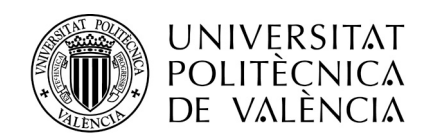

## **2. GESTIÓN DE UNA SOLICITUD BASADA EN REGLAS PRECEDENTES**

### **2.1. CON MÉRITOS APORTADOS: ASIGNATURAS UPV**

Cuando el alumno solicita el reconocimiento de una asignatura aportando exclusivamente como méritos otras asignaturas superadas en la UPV.

> $\checkmark$  El alumno no subirá electrónicamente ninguna documentación en su solicitud web puesto que la aplicación recupera toda la información sobre sus méritos (aunque haya sido superada en titulaciones de otros centros).

## **Acciones a realizar por el centro:**

 $\checkmark$  Ninguna. Se realiza una aplicación automática (excepto retitulados) de solicitudes basadas en reglas desde el mismo momento en que el alumno valida (confirma) su solicitud.

## **Efectos:**

- Se elimina la gestión de verificación del expediente académico por el centro.
- El reconocimiento se incorpora al expediente del estudiante con carácter inmediato (resolución automática a través de su intranet) sin esperar a la finalización del plazo de solicitud de reconocimientos.
- En caso de que el alumno solicite la aplicación de una regla con precedente desfavorable (a pesar de que no se le ha ofrecido al formalizar su solicitud-sólo se ofrecen las favorables-), también se le aplicará automáticamente dicha regla.
- El centro podrá obtener de Vinalopó listados de los reconocimientos automáticos concedidos (todos los del curso o desglosados por meses).

Servei d'Alumnat Universitat Politècnica de València Edifici 2E. Camí de Vera, s/n, 46022 València Tel. +34 96 387 74 01 • Fax +34 96 387 79 04, ext. 77904 sealu@upvnet.upv.es

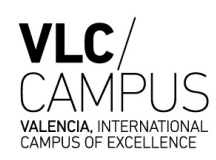

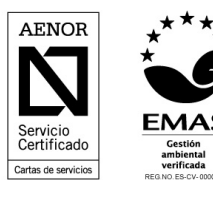

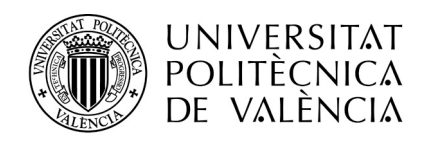

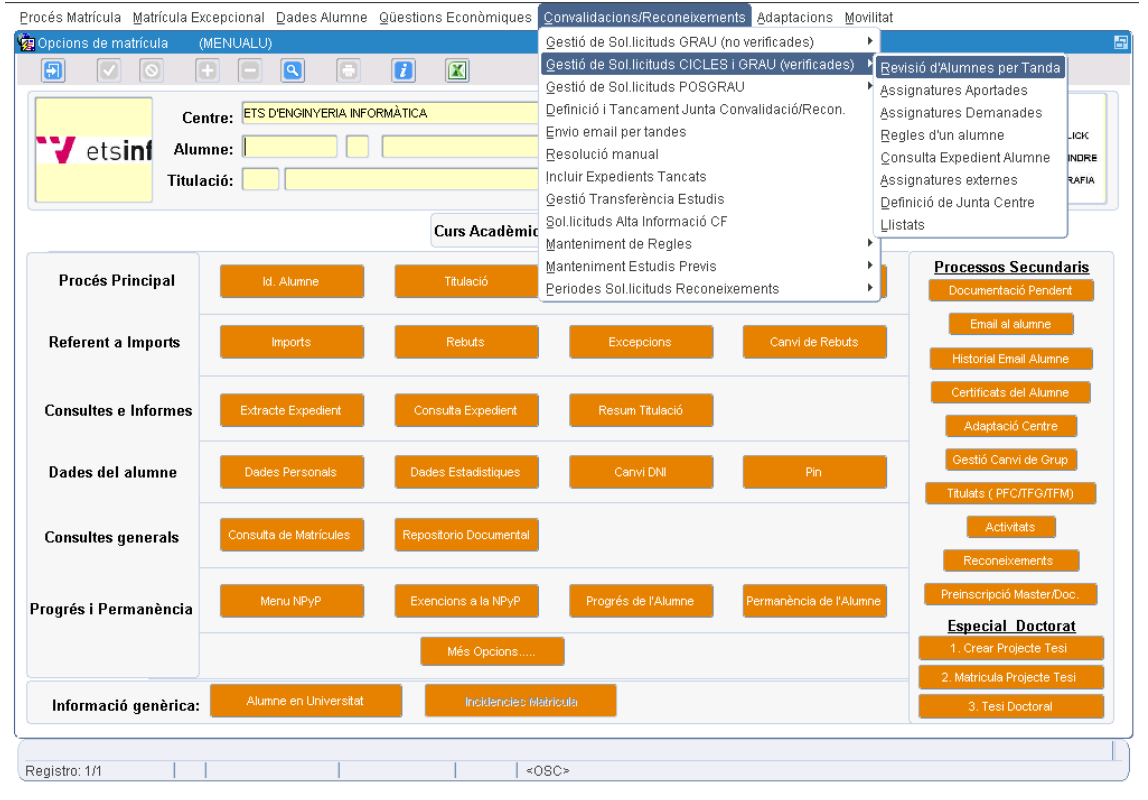

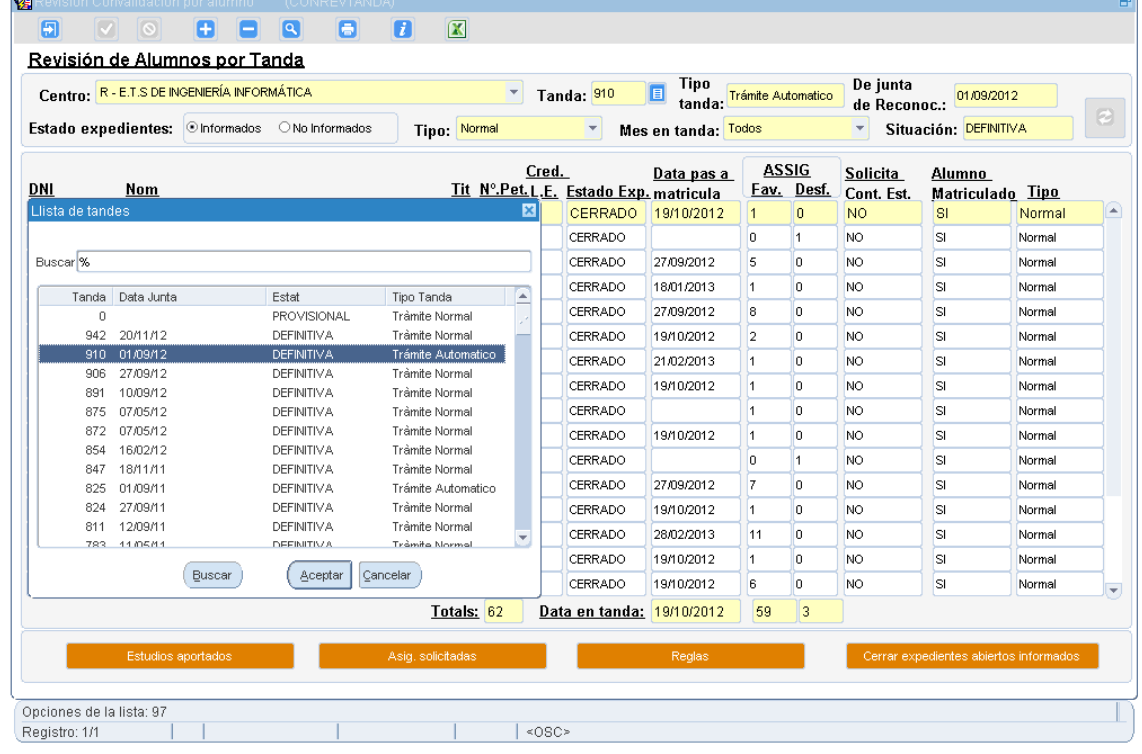

Servei d'Alumnat Universitat Politècnica de València Edifici 2E. Camí de Vera, s/n, 46022 València Tel. +34 96 387 74 01 • Fax +34 96 387 79 04, ext. 77904 sealu@upvnet.upv.es

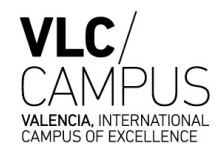

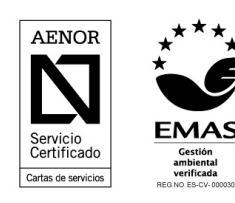

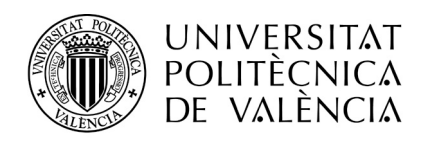

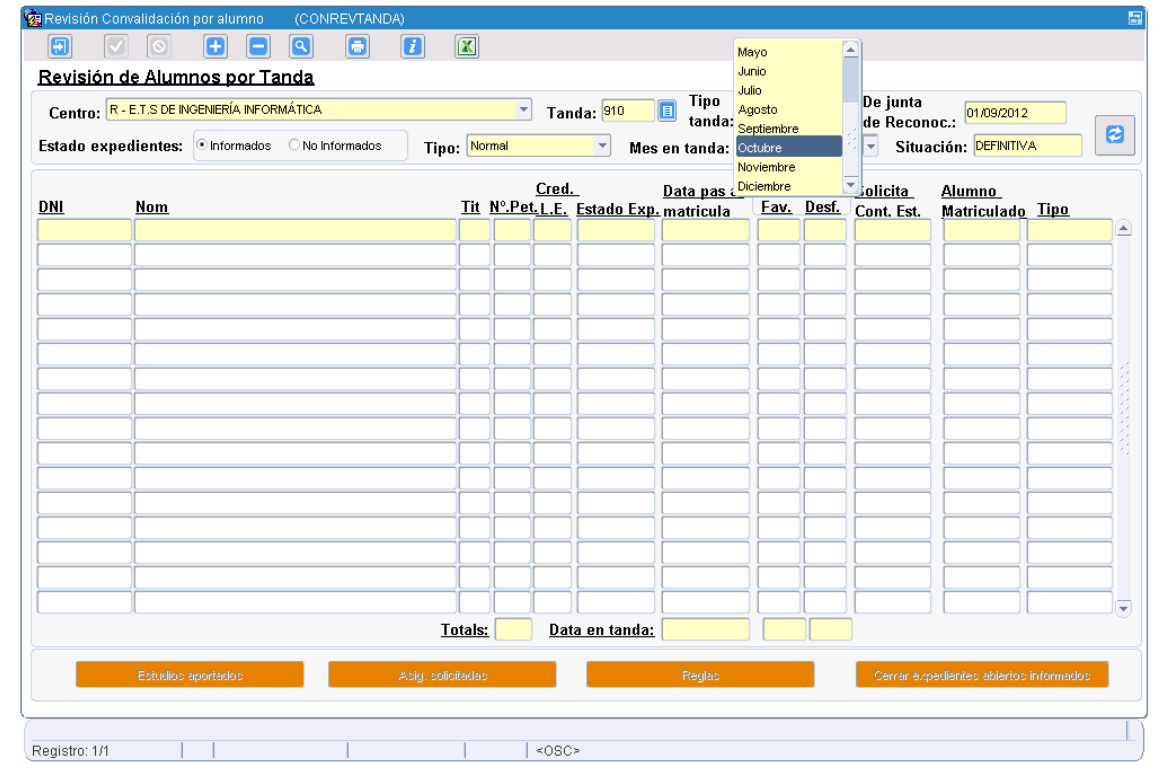

#### **2.2. CON MÉRITOS APORTADOS: ASIGNATURAS NO UPV**

Cuando el alumno solicita el reconocimiento de una asignatura aportando como méritos asignaturas superadas fuera de la UPV.

> El alumno no subirá electrónicamente ninguna documentación en su solicitud web. No obstante se le requerirá que aporte en el plazo de 10 días la documentación requerida al centro para su comprobación y verificación.

#### **Acciones a realizar por el centro:**

 $\checkmark$  Comprobar la documentación aportada por el alumno (asignatura superada, condición de superación y calificación en certificación académica).

Si los méritos aportados son estudios extranjeros, comprobar además que se genera el recibo y se realiza el pago de la tasa correspondiente.

 Si se detecta error en los méritos aportados: cambiar la asignatura solicitada al estado "A revisar por el alumno". El estudiante recibe un e-mail con las observaciones realizadas por el centro y dispone de 10 días para subsanar. Transcurrido este plazo sin subsanación el centro debe pasar la asignatura solicitada al estado "Desistida" (Rechazada definitiva), el alumno recibe otro email con el cambio de estado.

Servei d'Alumnat Universitat Politècnica de València Edifici 2E. Camí de Vera, s/n, 46022 València Tel. +34 96 387 74 01 • Fax +34 96 387 79 04, ext. 77904 sealu@upvnet.upv.es

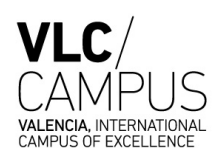

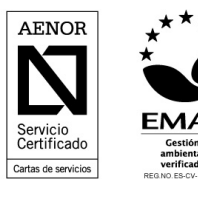

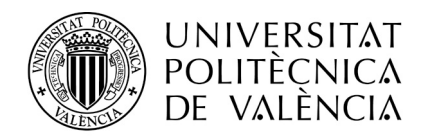

Las asignaturas rechazadas no pasan a formar parte del circuito de solicitudes de reconocimientos verificados.

- Si los méritos son correctos o ya están subsanados, se pasa a verificar la solicitud. Ver punto siguiente.
- $\checkmark$  Verificación de los méritos aportados.

La verificación de los méritos se puede realizar por solicitud presentada de la siguiente manera:

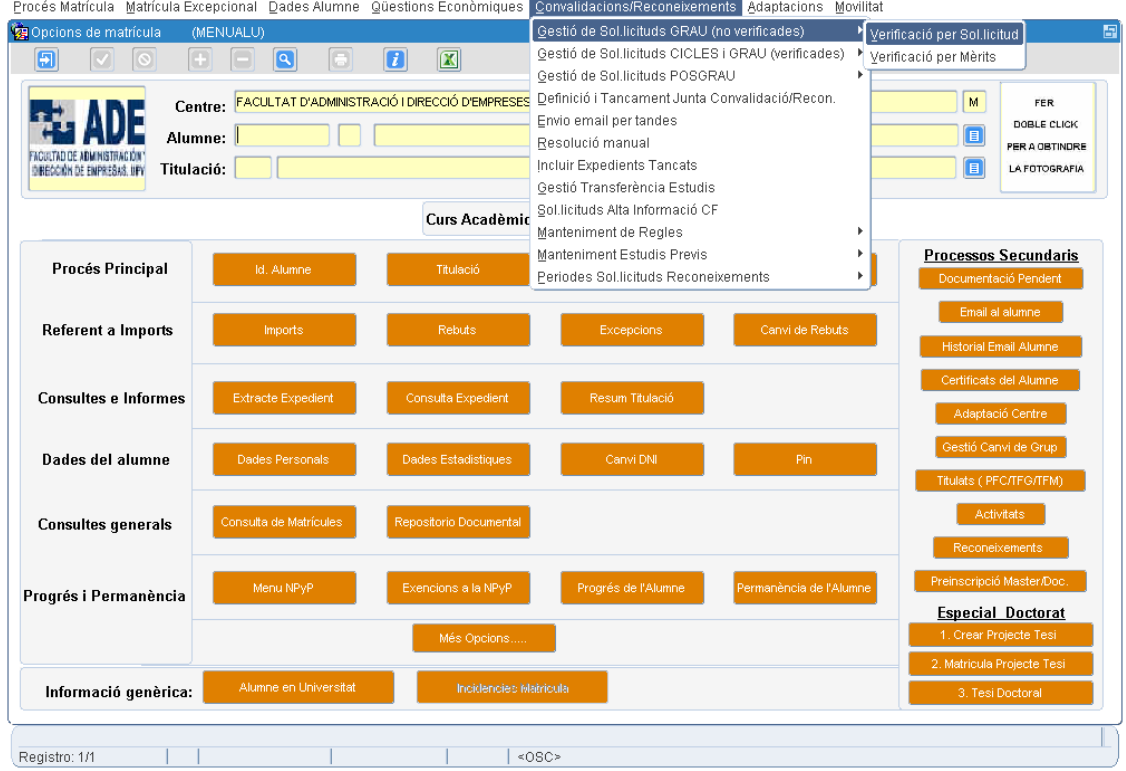

Entramos en el formulario de validación y elegimos a un alumno con solicitudes pendientes.

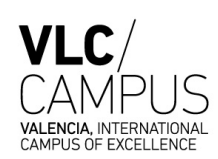

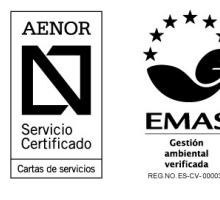

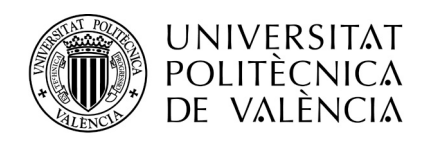

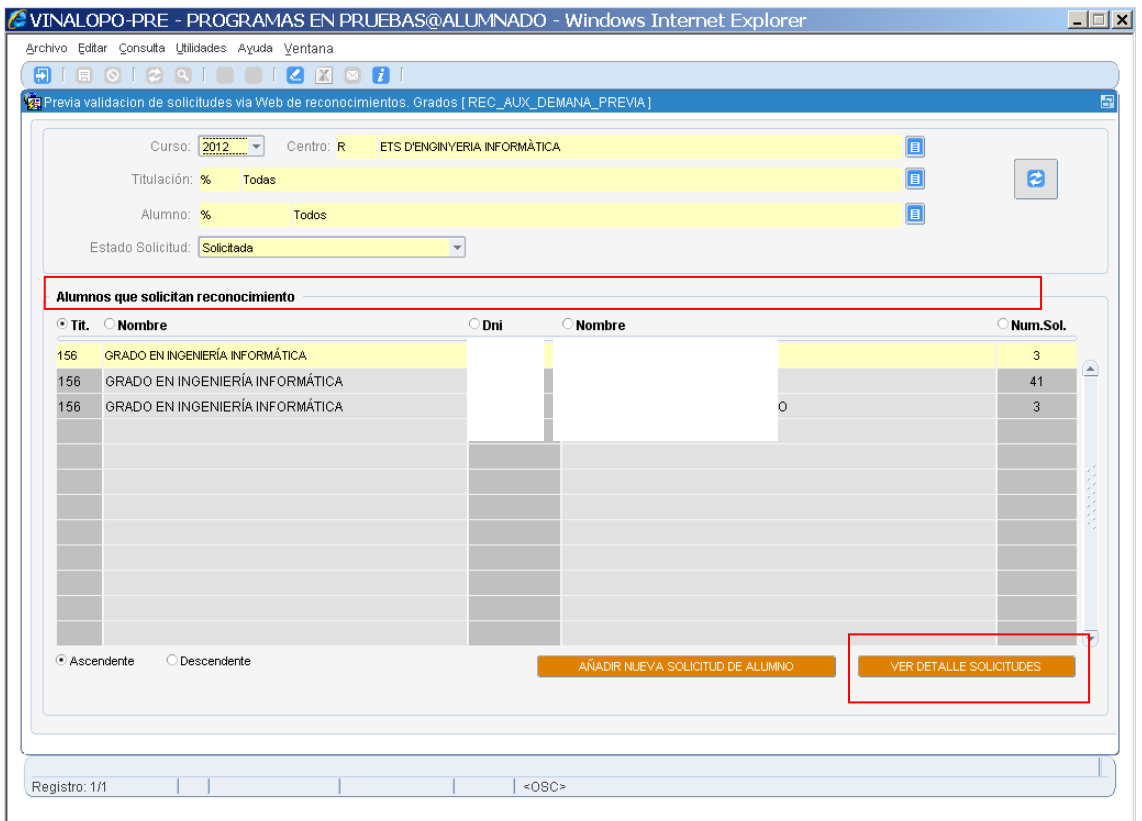

Pulsando el botón "Ver detalles solicitudes" o haciendo doble click, entramos en la solicitud del alumno.

Servei d'Alumnat Universitat Politècnica de València Edifici 2E. Camí de Vera, s/n, 46022 València Tel. +34 96 387 74 01 • Fax +34 96 387 79 04, ext. 77904 sealu@upvnet.upv.es

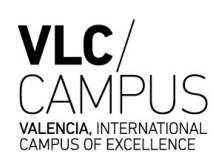

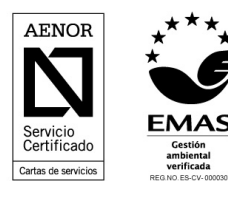

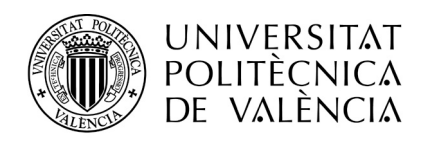

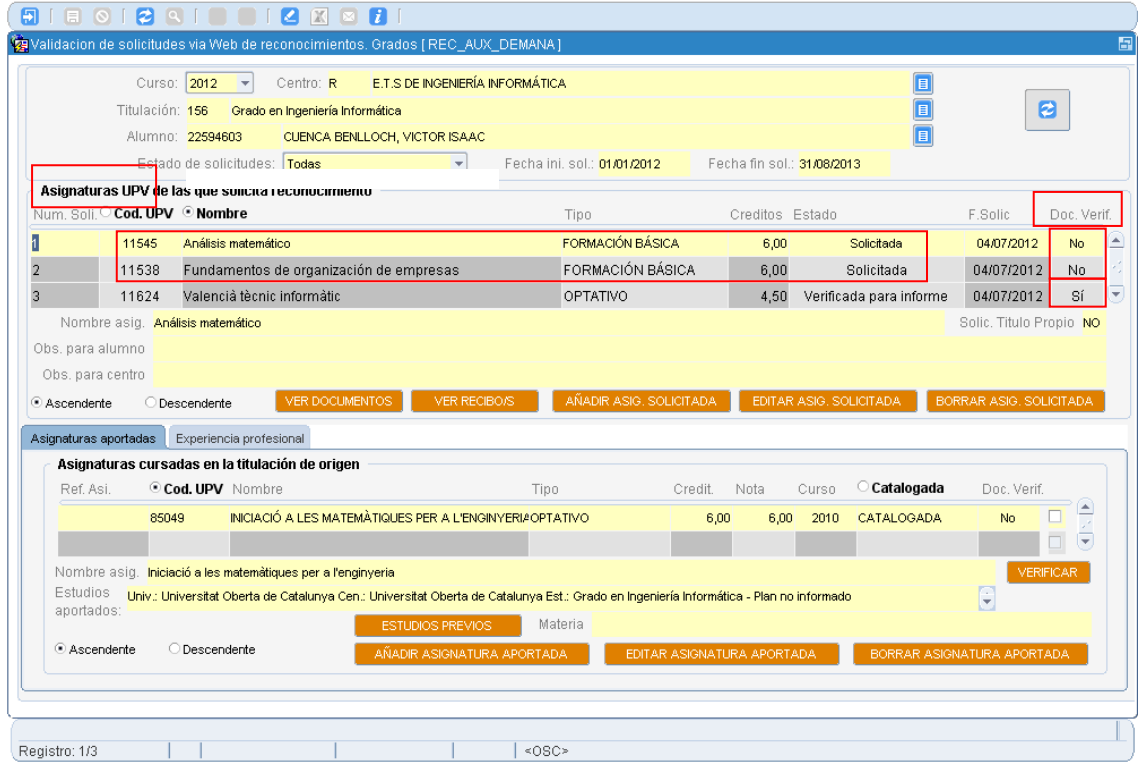

En el bloque Asignaturas UPV, observamos que tiene dos asignaturas (la 11545 "Análisis matemático" y la 11538 "Fundamentos de organización de empresas") en estado "Solicitada". En este formulario se ha añadido un nuevo dato a nivel de asignatura UPV solicitada, denominado Doc. Verif. (Documentación Verificada), con dos posibles valores:

No  $\rightarrow$  La asignatura solicitada no tiene todos sus méritos (Asignaturas aportadas y Experiencia profesional verificados) y por tanto no se puede validar.

 $Si \rightarrow$  La asignatura UPV solicitada tiene todos sus méritos verificados y por tanto se puede validar

Servei d'Alumnat Universitat Politècnica de València Edifici 2E. Camí de Vera, s/n, 46022 València Tel. +34 96 387 74 01 • Fax +34 96 387 79 04, ext. 77904 sealu@upvnet.upv.es

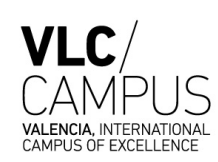

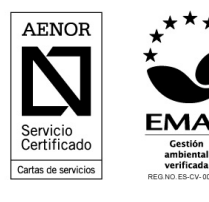

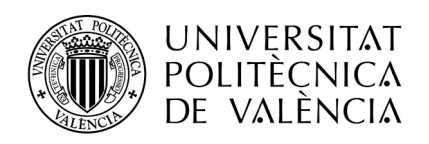

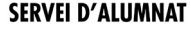

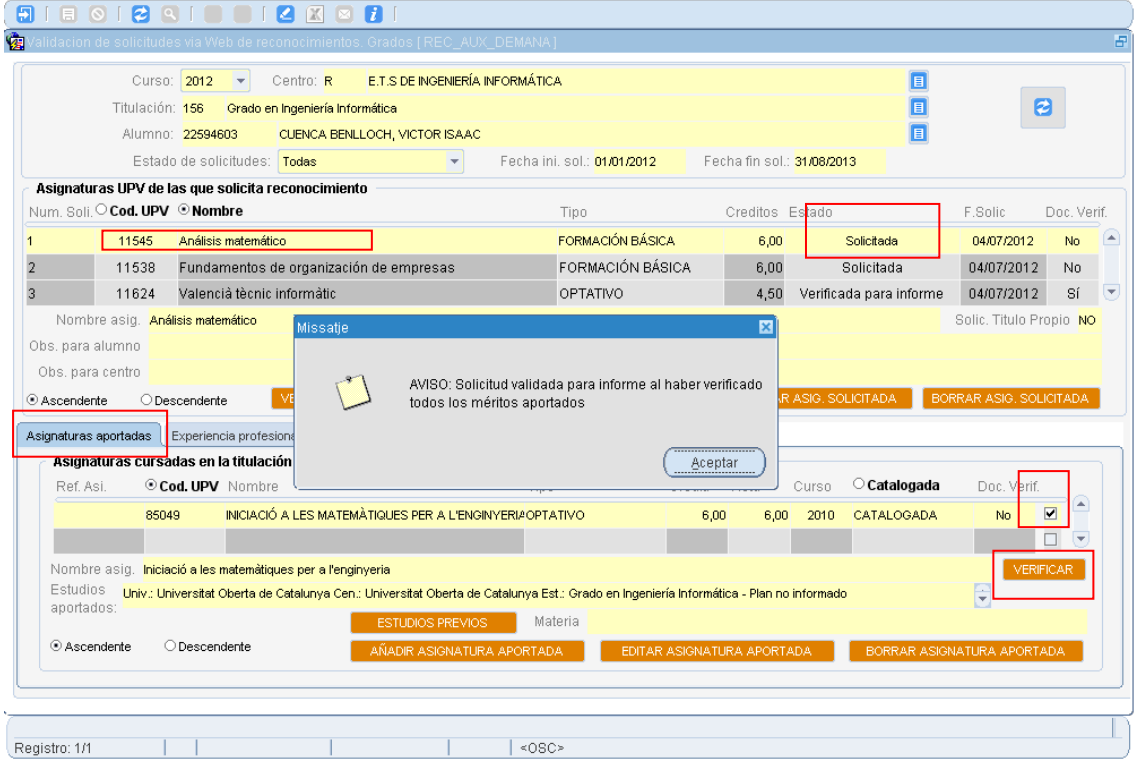

Vamos a verificar la asignatura UPV 11545 "Análisis matemático" de la que se solicita reconocimiento. La verificación se realiza desde el bloque de Asignaturas Aportadas, marcando el check de la asignatura aportada correspondiente y pulsando el botón "Verificar". Saldrá un aviso: "Solicitud verificada para informe al haber verificado todos los méritos aportados". Damos al botón "Aceptar".

En caso de que el alumno aporte experiencia profesional como mérito, la verificación se realiza desde el bloque de Experiencia profesional (pestaña que se encuentra a la derecha de Asignaturas aportadas).

Servei d'Alumnat Universitat Politècnica de València Edifici 2E. Camí de Vera, s/n, 46022 València Tel. +34 96 387 74 01 • Fax +34 96 387 79 04, ext. 77904 sealu@upvnet.upv.es

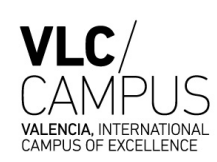

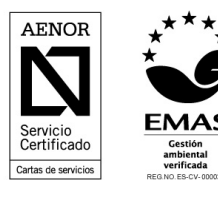

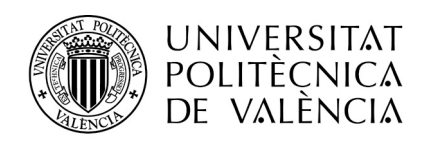

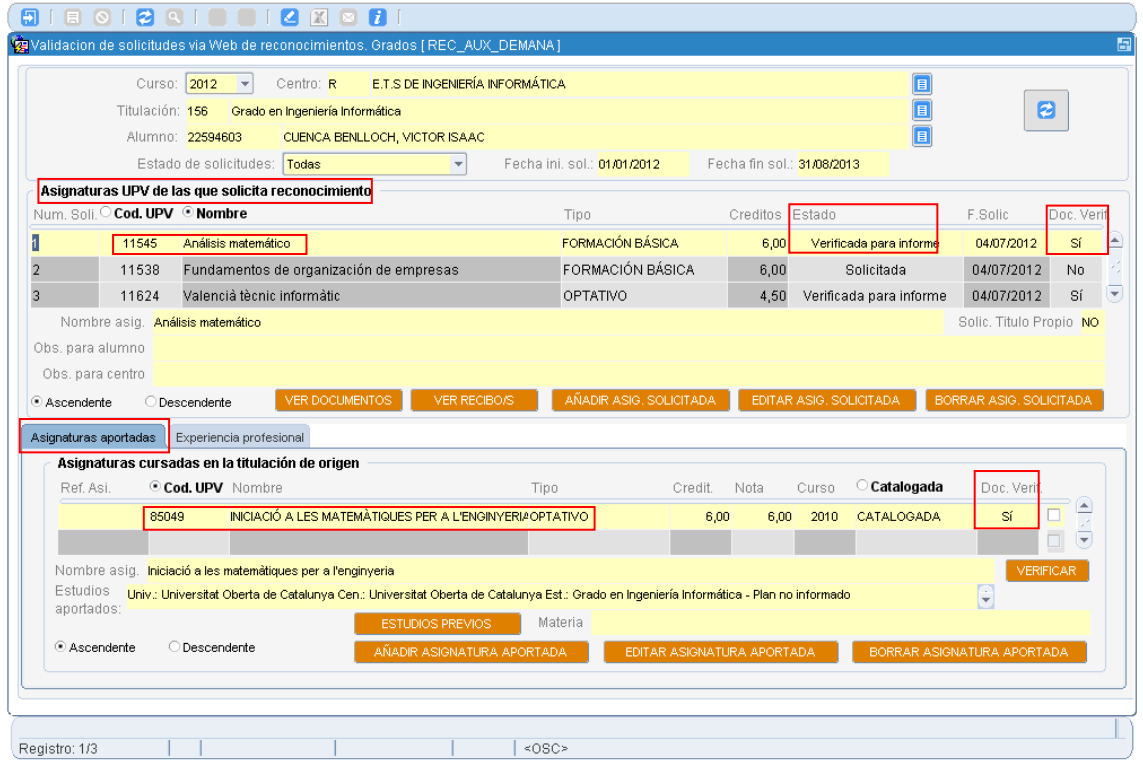

En este pantallazo podemos observar el *cambio de estado* de la asignatura UPV solicitada 11545 "Análisis matemático" y el cambio a "Sí" del valor de la columna "Doc. Verif." (Documentación Verificada) tanto de la asignatura UPV solicitada 11545 "Análisis matemático" como de la cursada en origen (85049 "Iniciació a les matemàtiques per l´enginyeria).

Una vez verificado todos los méritos aportados el estado de la solicitud de la asignatura 11545 "Análisis matemático" pasará automáticamente a "Verificada para Informe" si se ha definido la fecha de la próxima Junta de la Centro/CAT, en caso de no estar creada, este último paso se tendrá que hacer desde formulario de cambio de estado accesible desde el botón ("Editar Asig. Solicitada"), o pulsando doble click sobre la asignatura solicitada.

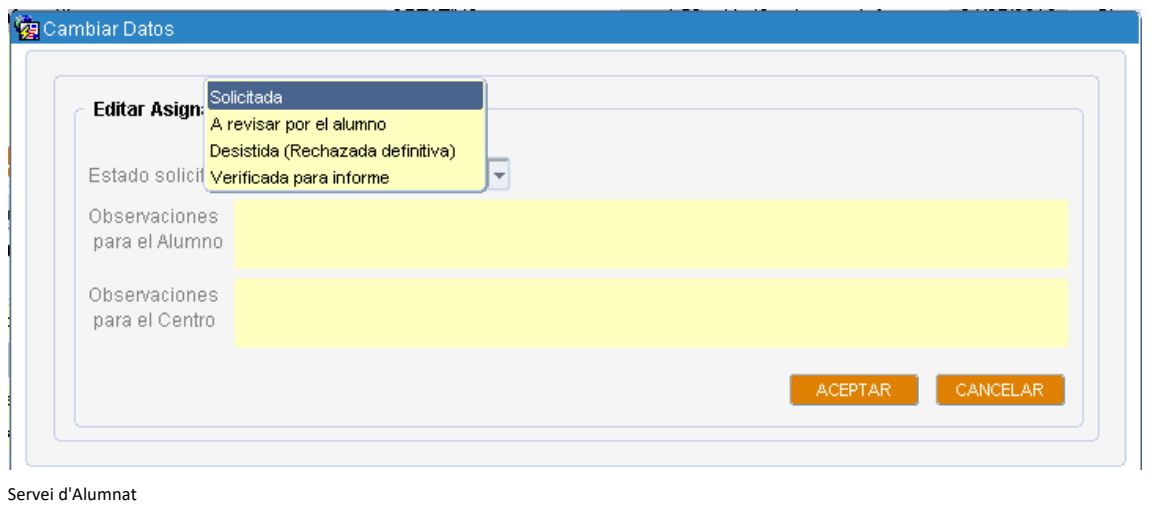

Universitat Politècnica de València Edifici 2E. Camí de Vera, s/n, 46022 València Tel. +34 96 387 74 01 • Fax +34 96 387 79 04, ext. 77904 sealu@upvnet.upv.es

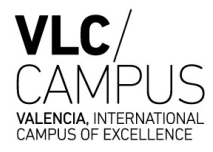

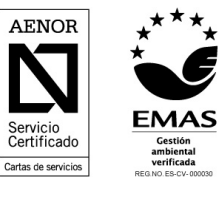

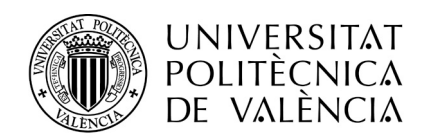

Resumiendo los estados en los que puede estar una solicitud hasta la verificación son los siguientes:

- 1. Solicitada
- 2. A revisar por el alumno (Rechazada provisional)
- 3. Desistida (Rechazada definitiva)
- 4. Verificada para informe

Una vez la solicitud de un alumno se verifica para informe docente, en el caso de reglas basadas en precedentes (con estudios procedentes fuera de la UPV), también se resuelven automáticamente y pasan al estado "Resuelta Definitiva". El reconocimiento se incorpora al expediente del estudiante con carácter inmediato (resolución automática a través de su intranet) sin esperar a la finalización del plazo de solicitud de reconocimientos, siempre que el alumno se encuentre matriculado en el curso donde solicita dicho reconocimiento (se excluyen los alumnos de continuación de estudios por no estar matriculados en el momento de la verificación de la solicitud).

## **3. GESTIÓN DE UNA SOLICITUD NO BASADA EN REGLAS PRECEDENTES**

En este caso se debe proceder de la misma manera que en el punto anterior, aunque el proceso no termina con la verificación de los méritos. Sino que el proceso continúa para establecer si la regla propuesta por el alumno se acepta o se deniega.

## **3.1 INFORME DOCENTE**

En el caso de solicitudes web, cada asignatura solicitada verificada genera un email al profesor responsable de la asignatura indicándole que tiene pendiente realizar un informe sobre la regla propuesta. Este informe lo debe cumplimentar mediante un formulario web que estará disponible en su intranet a partir del momento en que se ha verificado la solicitud.

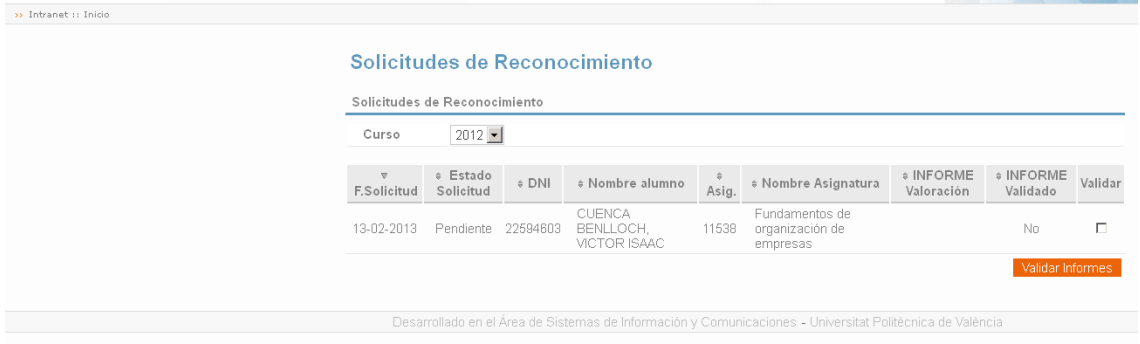

Servei d'Alumnat Universitat Politècnica de València Edifici 2E. Camí de Vera, s/n, 46022 València Tel. +34 96 387 74 01 • Fax +34 96 387 79 04, ext. 77904 sealu@upvnet.upv.es

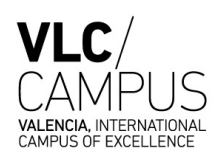

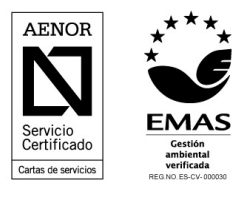

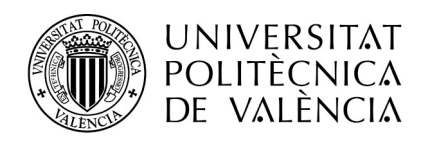

#### **Acciones a realizar por docente:**

 $\checkmark$  Valorar favorablemente o desfavorablemente la regla propuesta, indicando obligatoriamente un motivo en el caso de la denegación de la propuesta. Una vez valorada el docente debe validar el informe para que el centro pueda visualizar el estado del informe.

### **Acciones a realizar por el centro:**

- $\checkmark$  Esperar que los profesores realicen el informe docente en el plazo de 10 días desde el envío del email al profesor. Está previsto el envío de emails recordatorios a los profesores responsables que no valoren las solicitudes en el plazo previsto.
- $\checkmark$  En el caso de solicitudes que no se realicen por la web (como las de ciclos), el informe lo genera el centro, y lo envía por email al docente encargado de la valoración. En este caso el estado del informe del profesor aparecerá siempre como "Manual".

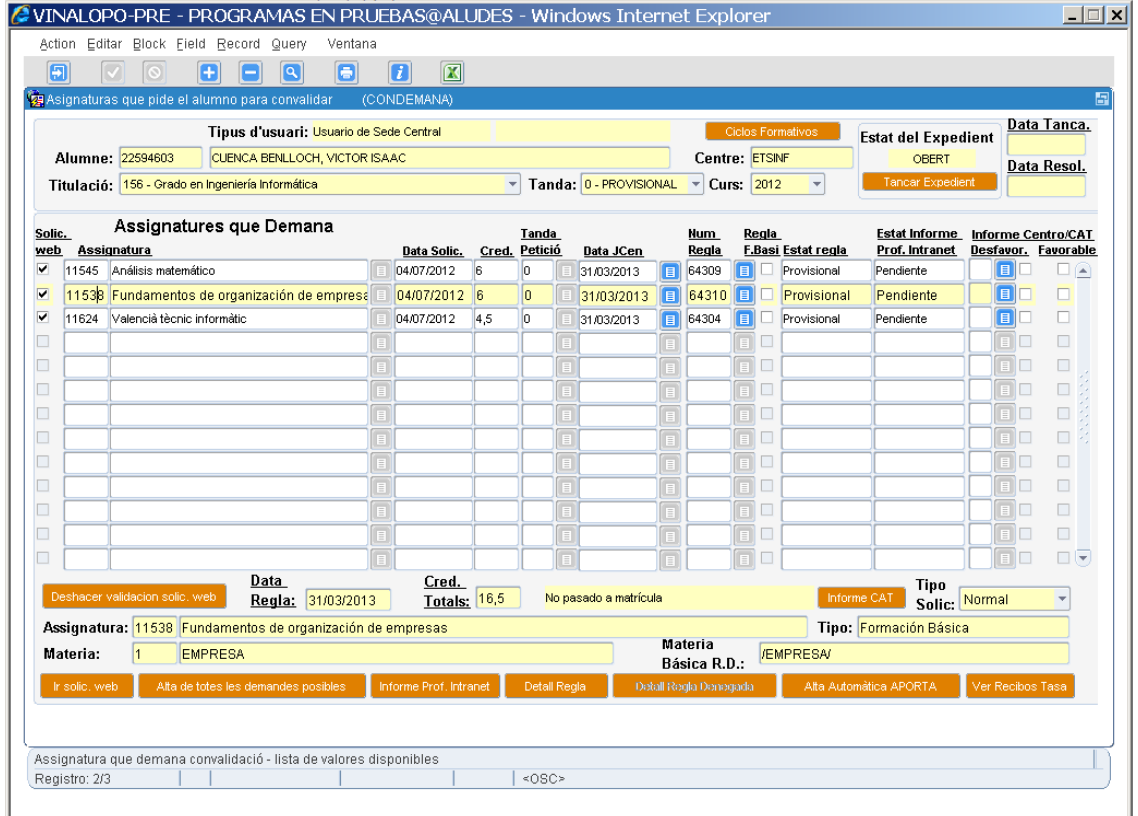

En el ejemplo podemos observar como las tres asignaturas solicitadas tienen el informe pendiente de realizar por el profesor. Cuando el profesor cumplimente el formulario web, la columna relativa el estado del informe del profesor cambiará del estado "Pendiente" a "Favorable" o "Desfavorable".

Servei d'Alumnat Universitat Politècnica de València Edifici 2E. Camí de Vera, s/n, 46022 València Tel. +34 96 387 74 01 • Fax +34 96 387 79 04, ext. 77904 sealu@upvnet.upv.es

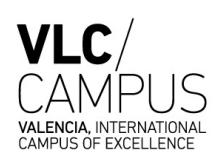

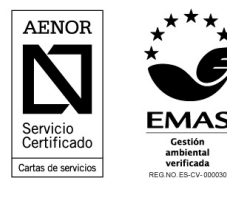

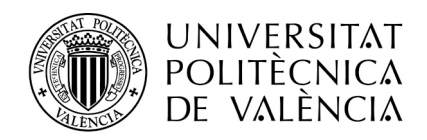

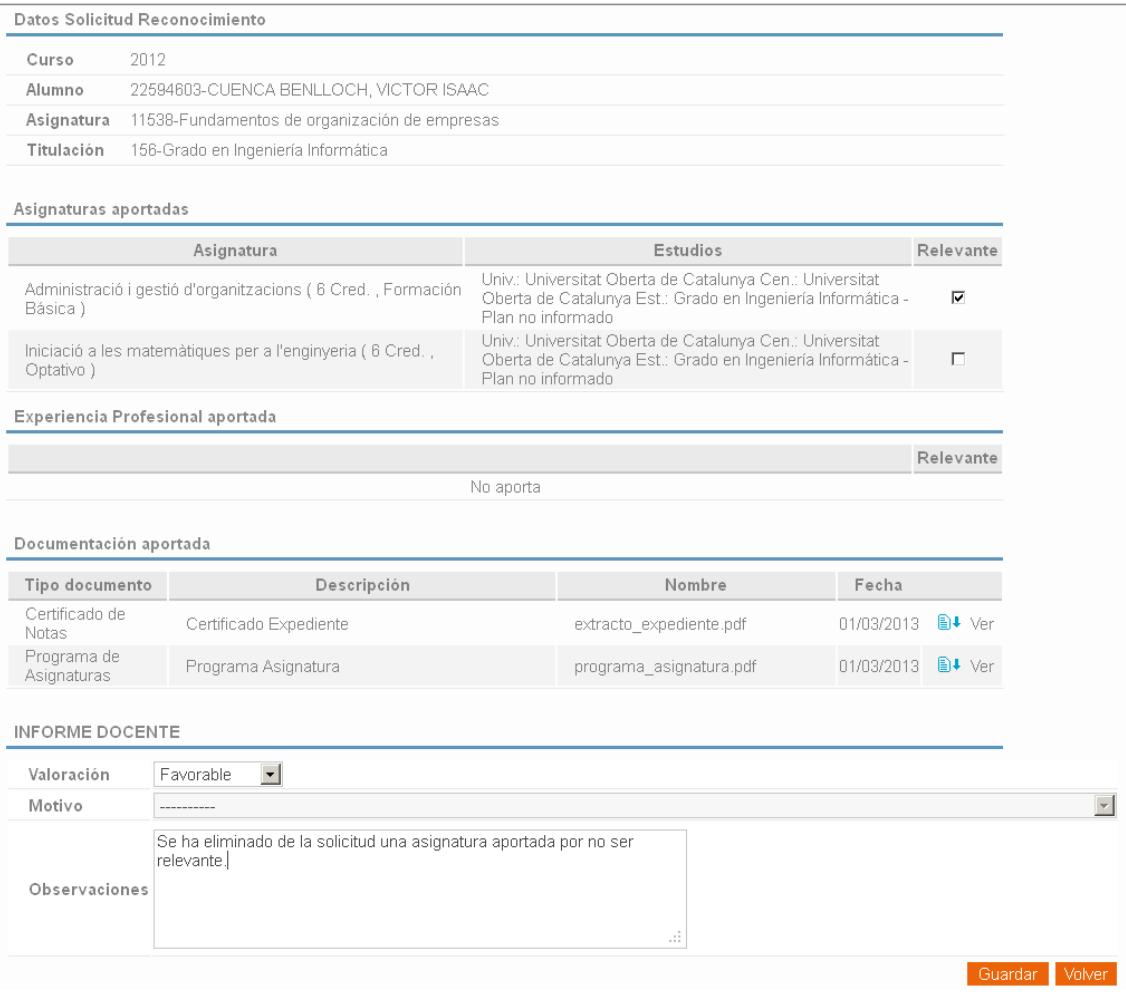

En este caso para la asignatura 11538 el profesor ha valorado favorablemente la solicitud tras comprobar la documentación aportada, pero elimiminando una de las asignaturas aportadas.

# Solicitudes de Reconocimiento

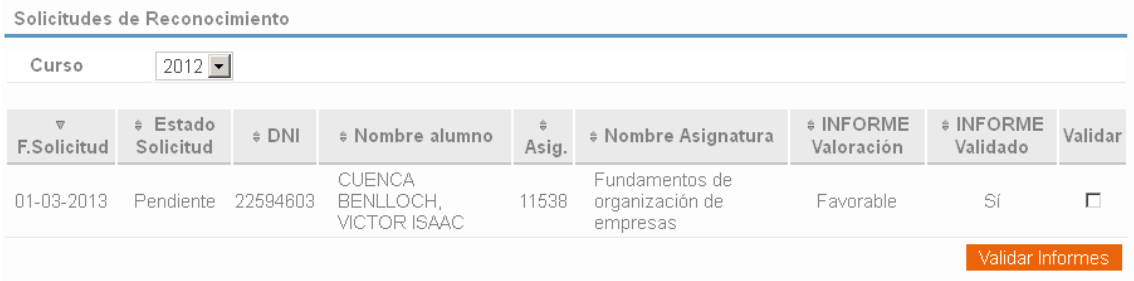

Al validar la solicitud aparece como "Favorable" el "Estado informe Prof. Intranet" en el formulario de asignaturas demandadas de Vinalopó, la solicitud está "Informada por el Profesor".

Servei d'Alumnat Universitat Politècnica de València Edifici 2E. Camí de Vera, s/n, 46022 València Tel. +34 96 387 74 01 • Fax +34 96 387 79 04, ext. 77904 sealu@upvnet.upv.es

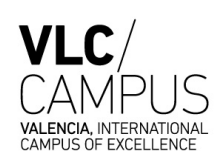

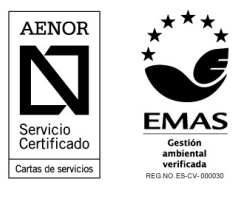

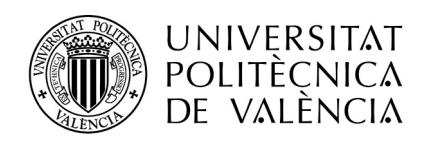

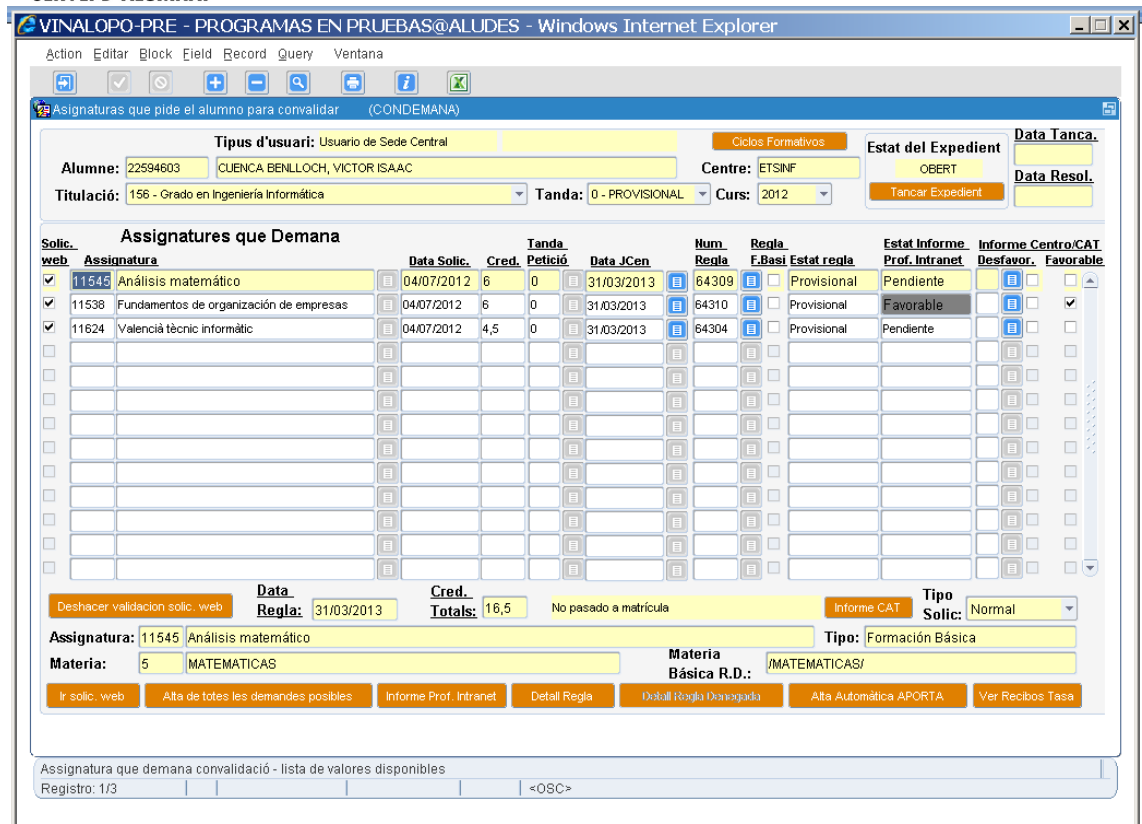

Por defecto la valoración del profesor se traslada a la valoración que debe realizar la CAT, en este caso "Favorable".

Advertir que en este caso aparece sombreado el estado "Favorable" para la asignatura 11538 porque el profesor ha modificado la solicitud original del alumno, eliminando uno de los méritos presentados, así pues, es una solicitud valorada favorablemente pero con cambios respecto a lo que el alumno solicitó.

No obstante, a través del botón "Informe Prof. Intranet" podemos visualizar la solicitud original del alumno y el detalle del informe.

Servei d'Alumnat Universitat Politècnica de València Edifici 2E. Camí de Vera, s/n, 46022 València Tel. +34 96 387 74 01 • Fax +34 96 387 79 04, ext. 77904 sealu@upvnet.upv.es

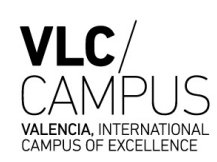

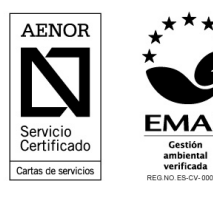

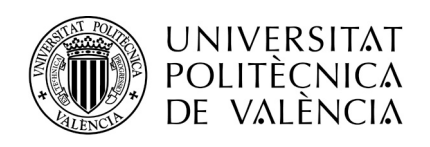

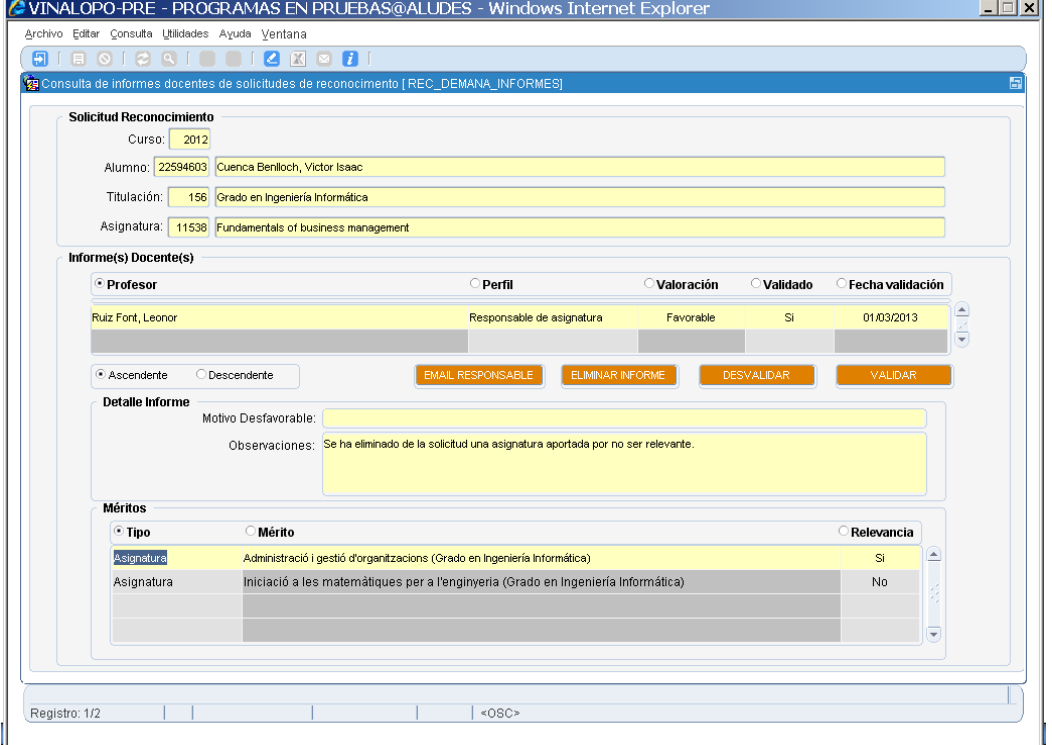

Sin embargo la regla provisional únicamente está creada con la asignatura relevante:

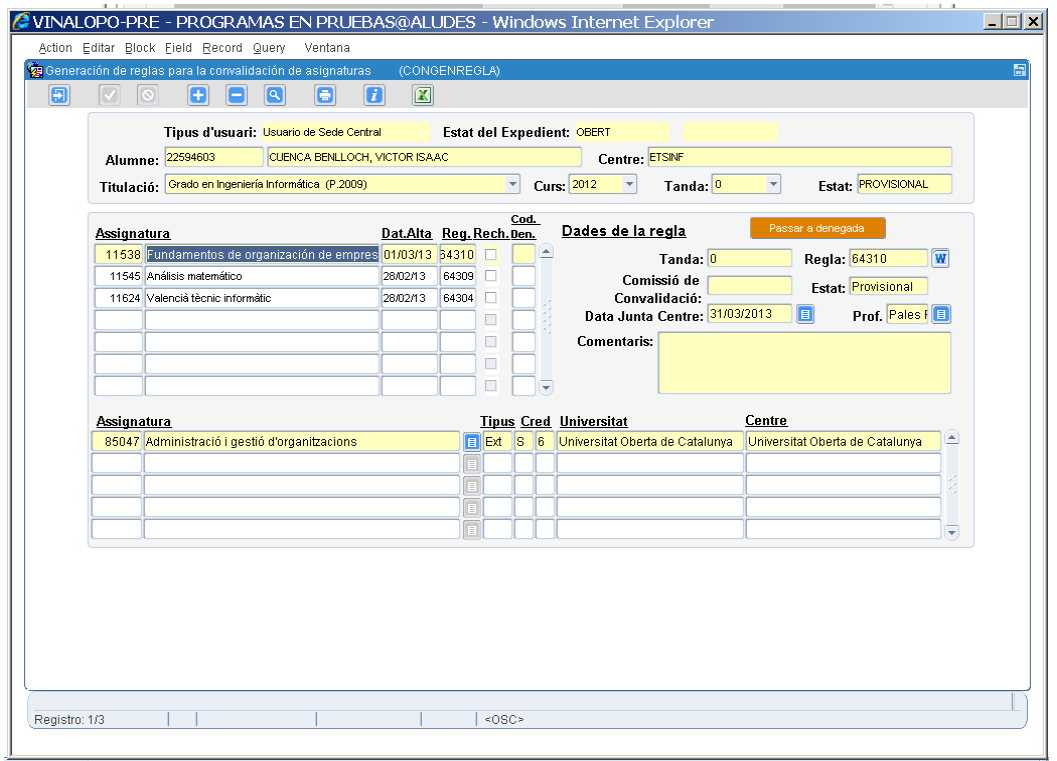

## Servei d'Alumnat

Universitat Politècnica de València Edifici 2E. Camí de Vera, s/n, 46022 València Tel. +34 96 387 74 01 • Fax +34 96 387 79 04, ext. 77904 sealu@upvnet.upv.es

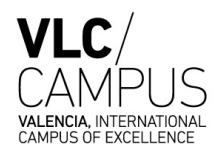

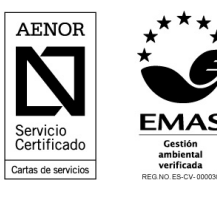

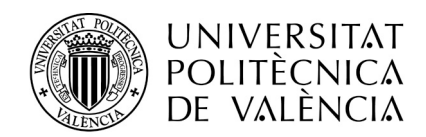

Resumiendo los posibles estados en los que se puede encontrar el informe docente son los siguientes:

- 1.- Pendiente  $\rightarrow$  El informe todavía no ha sido valorado por el docente o no se ha validado.
- 2.- Favorable  $\rightarrow$  El informe ha sido valorado favorablemente por el docente y ha sido validado.
- 3.- Desfavorable  $\rightarrow$  El informe ha sido valorado desfavorablemente por el docente.
- 4.- Manual  $\rightarrow$  El informe NO lo valora el docente por la intranet.

### **3.2 INFORME CAT**

Toda solicitud ha de ser "Informada por la CAT", para que pueda trasladarse a la Junta de Reconocimientos. El informe podrá ser favorable o desfavorable, en caso de que sea desfavorable hay que indicar el motivo de la denegación de la solicitud.

En caso de tener un alumno con alguna solicitud pendiente de informar por el profesor, la CAT podrá informar aunque no se haya recibido el informe del profesor y deberá reflejarse en Vinalopó marcando el check correspondiente denominado "Informe Centro/CAT".

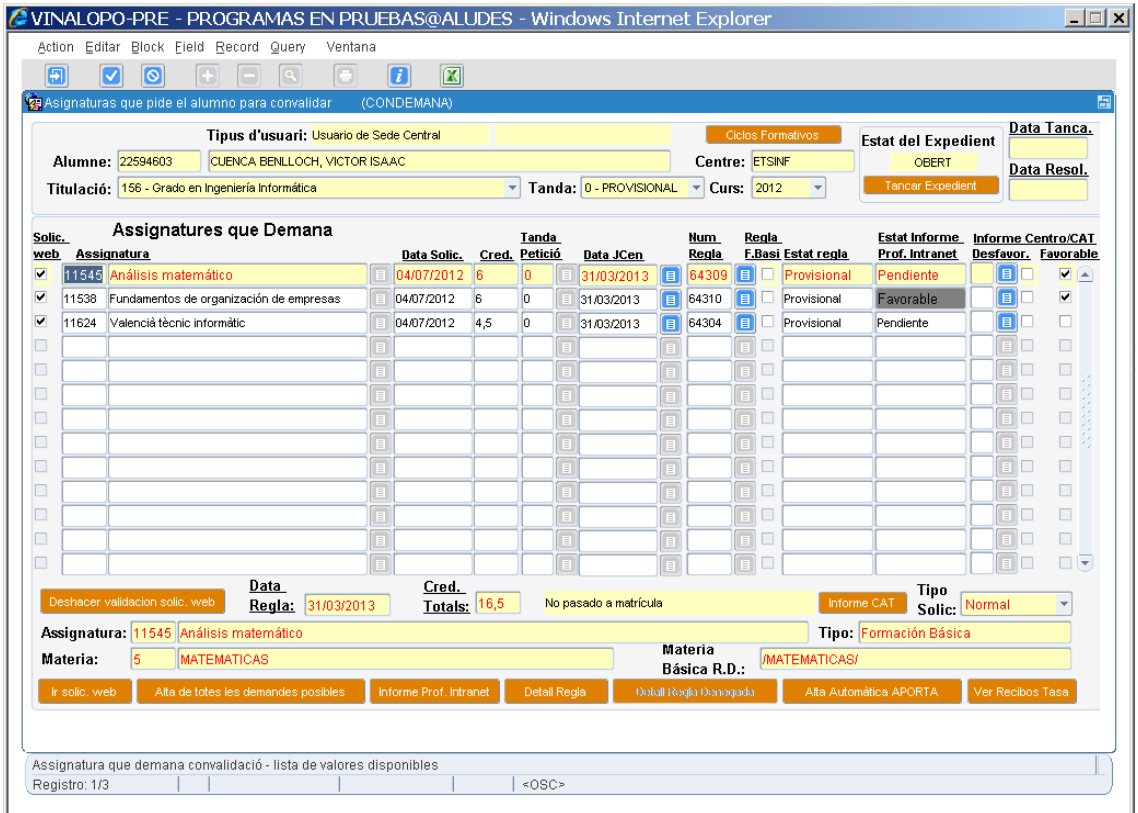

En este caso se ha informado favorablemente la solicitud correspondiente a la asignatura 11545, sin informe de profesor, por lo que la CAT debería indicar el motivo mediante el botón "Informe CAT".

Servei d'Alumnat Universitat Politècnica de València Edifici 2E. Camí de Vera, s/n, 46022 València Tel. +34 96 387 74 01 • Fax +34 96 387 79 04, ext. 77904 sealu@upvnet.upv.es

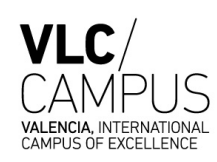

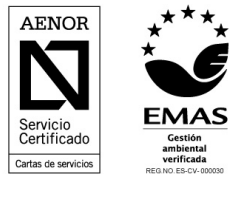

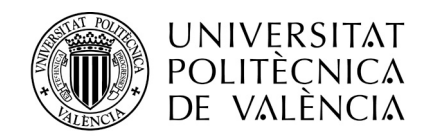

En el caso que la CAT no pueda valorar una solicitud sin el informe del docente, como novedad se incluye la posibilidad de cerrar todo el expediente del alumno con algo pendiente, teniendo presente que únicamente se procesarán en la próxima tanda de centro las solicitudes de un alumno que estén informadas por la CAT.

En Vinalopó al pulsar el botón "Tancar Expedient", la aplicación nos advierte que existe al menos una asignatura pendiente de informar (en este caso la 11624) aunque nos deja continuar con el cierre.

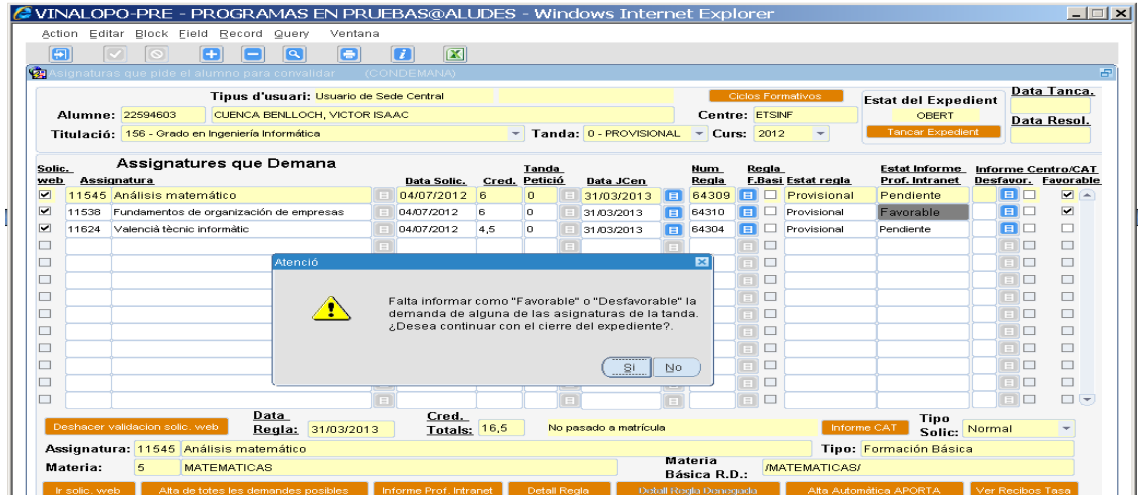

Cuando el Servicio de Alumnado recupera los expedientes cerrados en la tanda 0 de un centro y asigna un número de tanda, únicamente se asignará esa tanda a las solicitudes totalmente informadas quedando las solicitudes no informadas en la tanda 0 y con el expediente abierto para que el centro la informe cuando tenga la información necesaria para ello.

Para poder cerrar un expediente se validará para cada asignatura que el campo del informe CAT está informado según corresponda. Si el informe del profesor es desfavorable al igual que el informe CAT se tiene que haber completado el campo del informe CAT, en caso de no estar informado se muestra un mensaje de aviso y no deja cerrar el expediente.

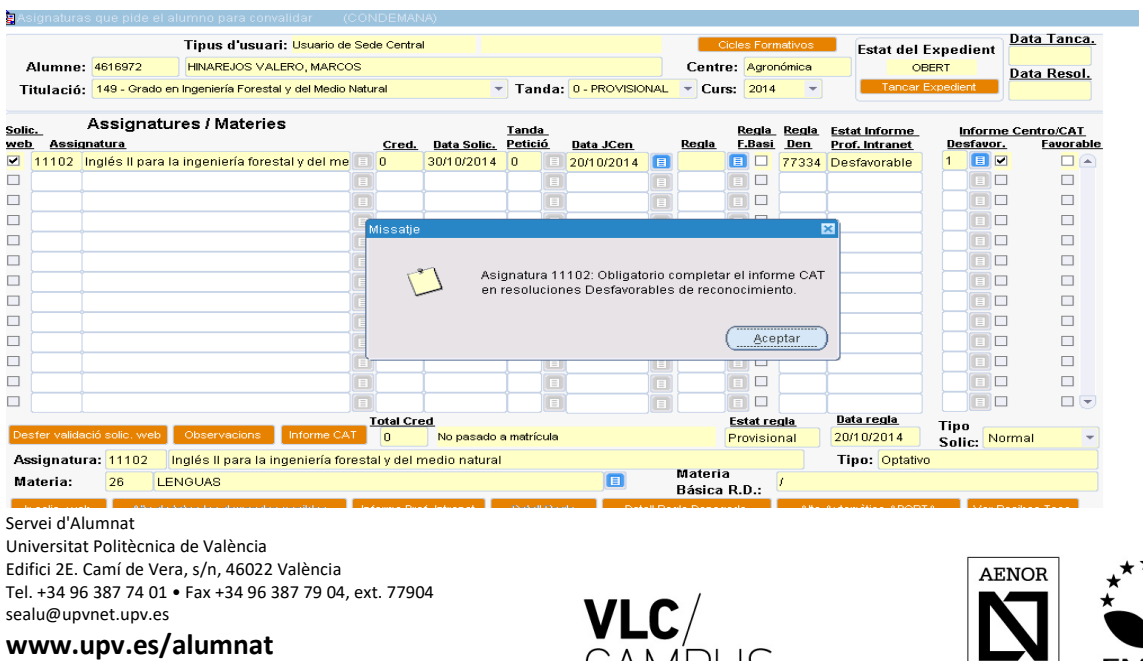

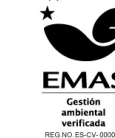

Servicio<br>Certificado Cartas de servicios

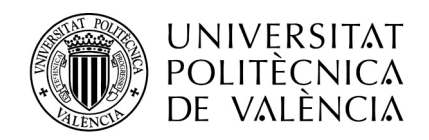

Deberemos pulsar en el botón de **y completar el campo del informe.** 

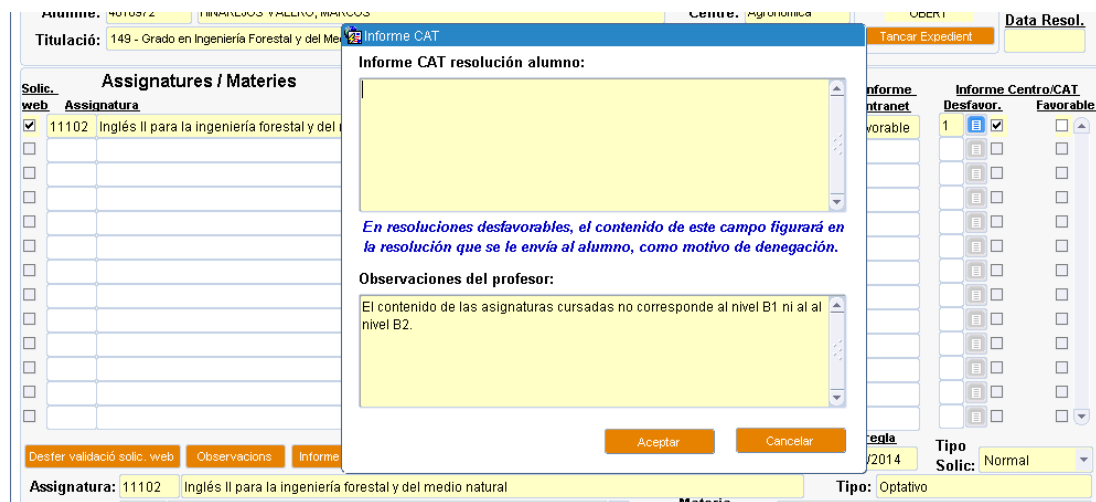

Al pulsar "Aceptar" se nos avisa que el texto del informe se incluirá en el Anexo de la resolución y nos pide confirmación.

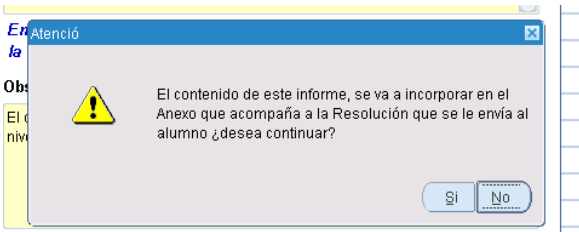

Si el informe CAT difiere del informe del profesor también será obligatorio completar el campo de "Informe CAT resolución alumno".

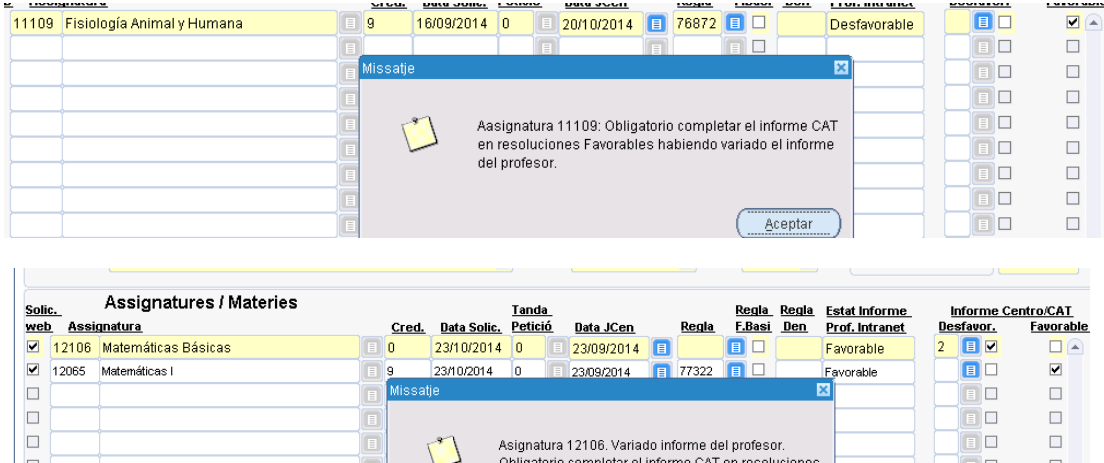

ī Ī Servei d'Alumnat Universitat Politècnica de València Edifici 2E. Camí de Vera, s/n, 46022 València Tel. +34 96 387 74 01 • Fax +34 96 387 79 04, ext. 77904

T

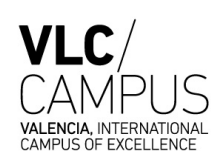

Obligatorio completar el informe CAT en resoluciones

Aceptar

Desfavorables de reconocimiento

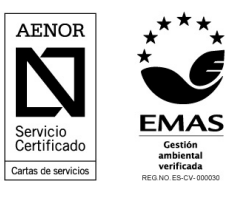

 $\Box$ 

 $\Box$ 

 $\Box$  $\Box$ 

 $\Box$ 

 $\boxed{\blacksquare} \square$ 

Ōo

**www.upv.es/alumnat**

sealu@upvnet.upv.es

 $\Box$ 

 $\Box$ 

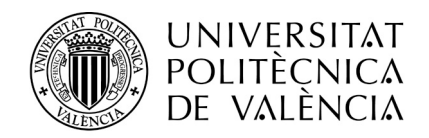

La CAT podrá informar el campo de la resolución en cualquier momento pulsando en el botón de "Informe CAT". Cuando validemos el texto de la resolución se guardarán los datos pendientes de cambio.

El sistema no permitirá cerrar el expediente mientras no está correctamente informada la resolución del informe CAT cuando corresponda.

En el siguiente pantallazo podemos visualizar como quedaría la solicitud de un alumno una vez el Servicio de Alumnado ha asignado un número de tanda provisional a los alumnos con expediente cerrado.

Las solicitudes de estas dos asignaturas se encuentran en este momento en el estado "Propuesta por la CAT", ya que son solicitudes informadas por la CAT que tienen el expediente cerrado y que todavía no han pasado por la Junta de Reconocimientos. En este estado únicamente es el Servicio de Alumnado quien puede hacer cambios en la solicitud, aunque el centro puede solicitar al Servicio de Alumnado que se reabra la solicitud.

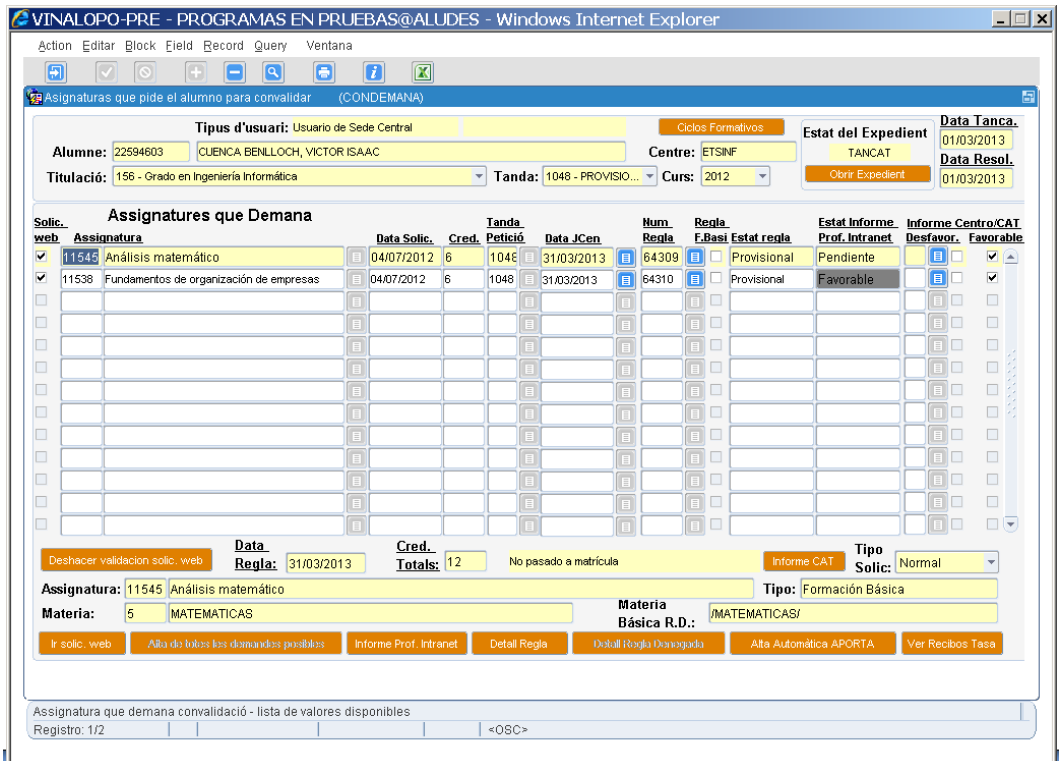

Servei d'Alumnat Universitat Politècnica de València Edifici 2E. Camí de Vera, s/n, 46022 València Tel. +34 96 387 74 01 • Fax +34 96 387 79 04, ext. 77904 sealu@upvnet.upv.es

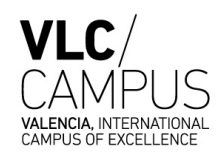

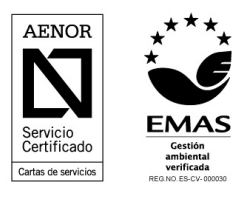

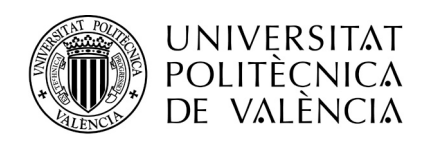

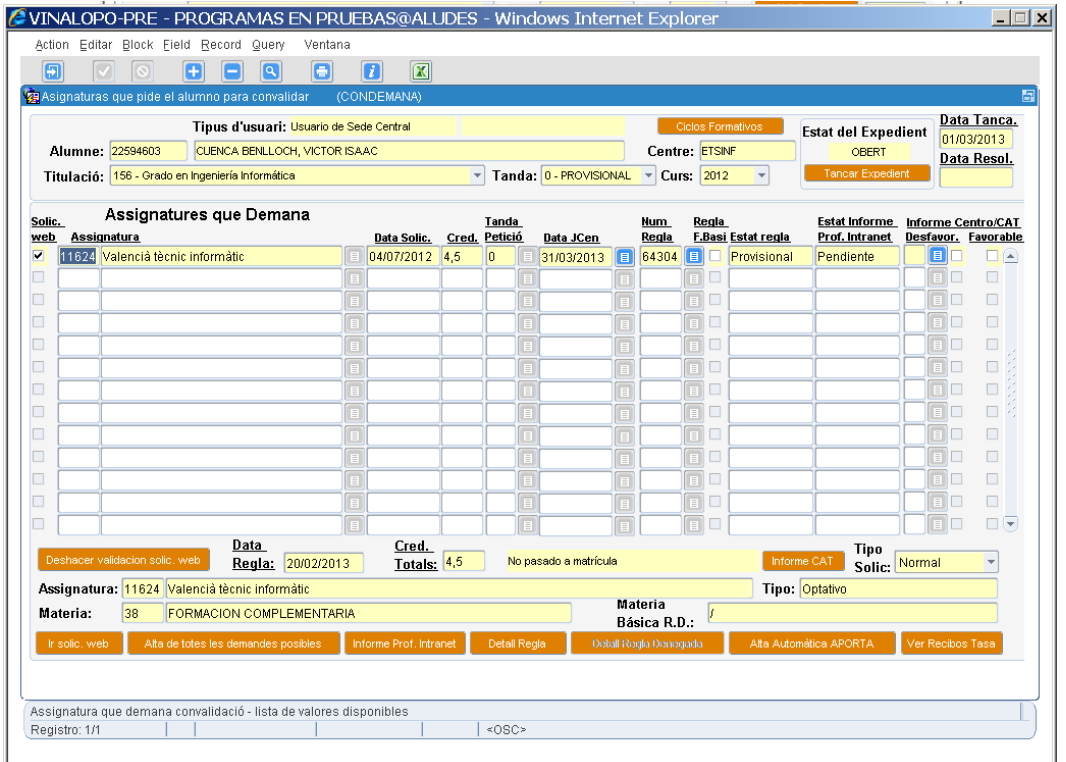

La asignatura 11624 se ha quedado en la tanda 0 con el expediente abierto pendiente de ser informada.

En estos momentos el alumno visualiza el estado de la solicitud web de la siguiente manera:

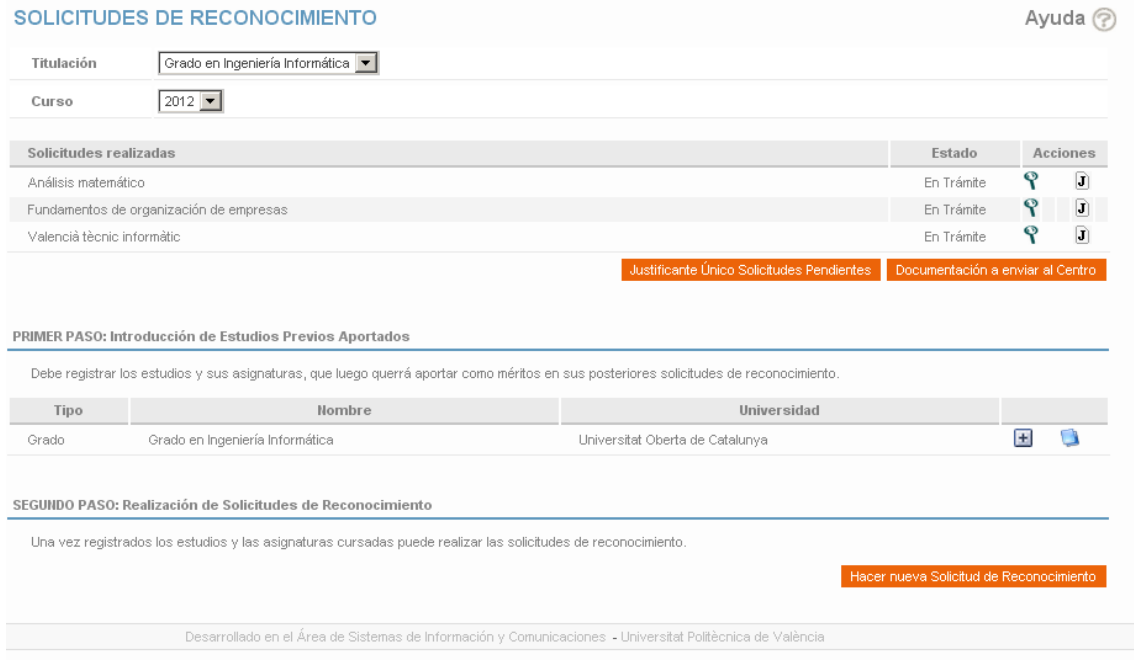

Servei d'Alumnat Universitat Politècnica de València Edifici 2E. Camí de Vera, s/n, 46022 València Tel. +34 96 387 74 01 • Fax +34 96 387 79 04, ext. 77904 sealu@upvnet.upv.es

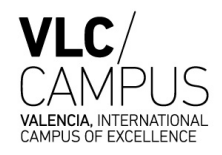

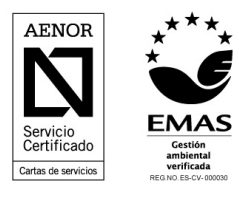

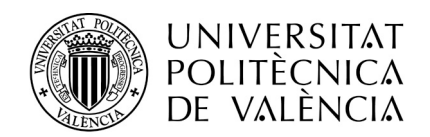

El estado que visualiza el alumno para las tres asignaturas solicitadas es "En Trámite" a la espera que las solicitudes se hagan definitivas en la Junta de Reconocimiento.

### **3.3 REVISIÓN DE LAS PROPUESTAS EN LA JUNTA DE RECONOCIMIENTOS.**

Para que una solicitud pase al estado "Resuelta Definitiva" es necesario que la propuesta de la CAT pase por la Junta de Reconocimientos y que el Servicio de Alumnado haga la tanda definitiva.

En ese momento las reglas provisionales (propuestas) se hacen definitivas y el alumno puede descargarse su resolución por la intranet, así como consultar la incorporación de las asignaturas reconocidas en su expediente.

A continuación mostramos la información que le aparece al alumno en su intranet si accede a la gestión de reconocimientos:

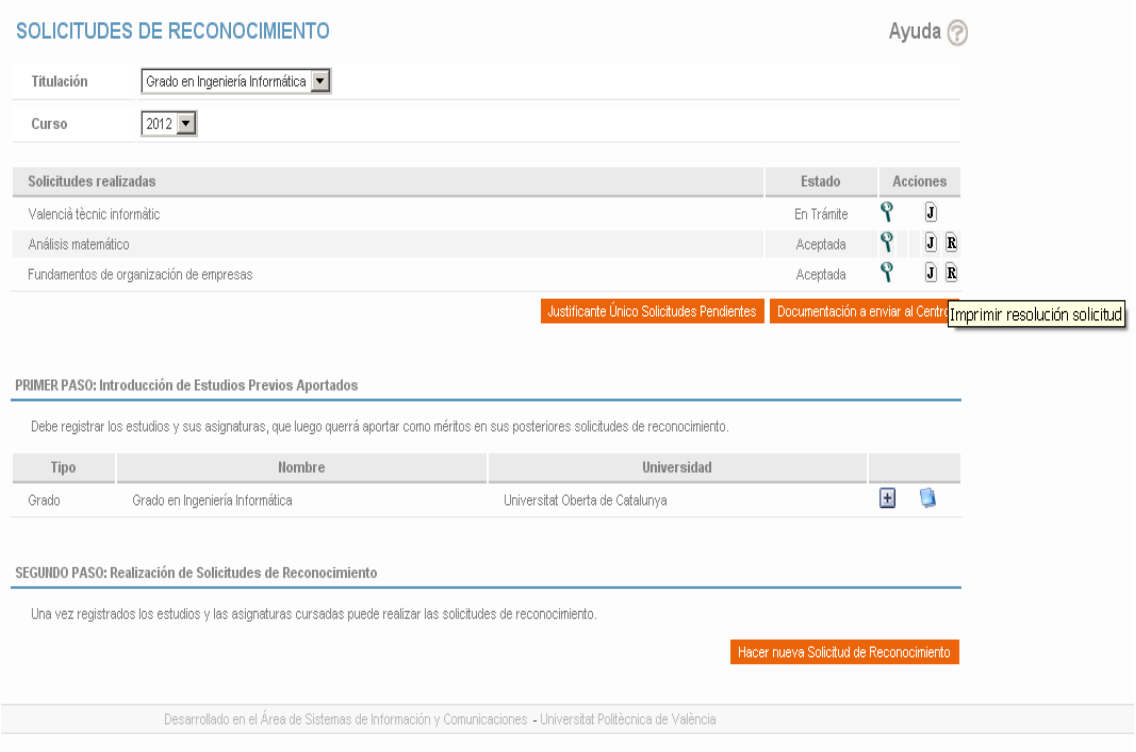

Como podemos observar para las dos asignaturas solicitadas en tanda definitiva, aparece disponible un icono (R), con la resolución del reconocimiento. Sin embargo la asignatura que sigue estando en la tanda provisional aparece todavía "En Trámite".

Por último recordar que los estados en los que se puede encontrar una resolución a partir del estado "Verificada para informe" son los siguientes:

5. Informada por el profesor: Expediente abierto en tanda provisional.

Servei d'Alumnat Universitat Politècnica de València Edifici 2E. Camí de Vera, s/n, 46022 València Tel. +34 96 387 74 01 • Fax +34 96 387 79 04, ext. 77904 sealu@upvnet.upv.es

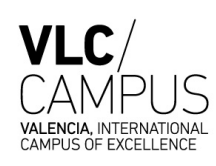

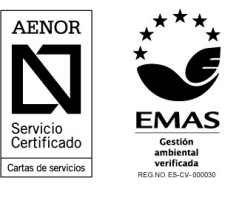

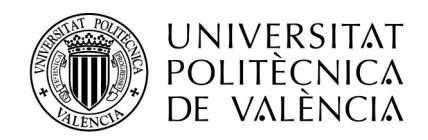

- 6. Informada por la CAT: Expediente abierto en tanda provisional.
- 7. Propuesta por la CAT: Expediente cerrado en tanda provisional.
- 8. Resuelta definitiva: Expediente cerrado en tanda definitiva.

Servei d'Alumnat Universitat Politècnica de València Edifici 2E. Camí de Vera, s/n, 46022 València Tel. +34 96 387 74 01 • Fax +34 96 387 79 04, ext. 77904 sealu@upvnet.upv.es

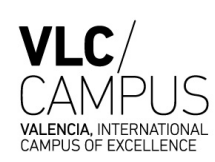

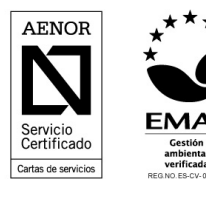